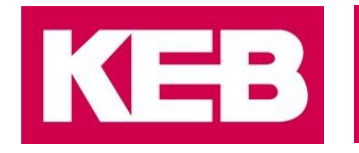

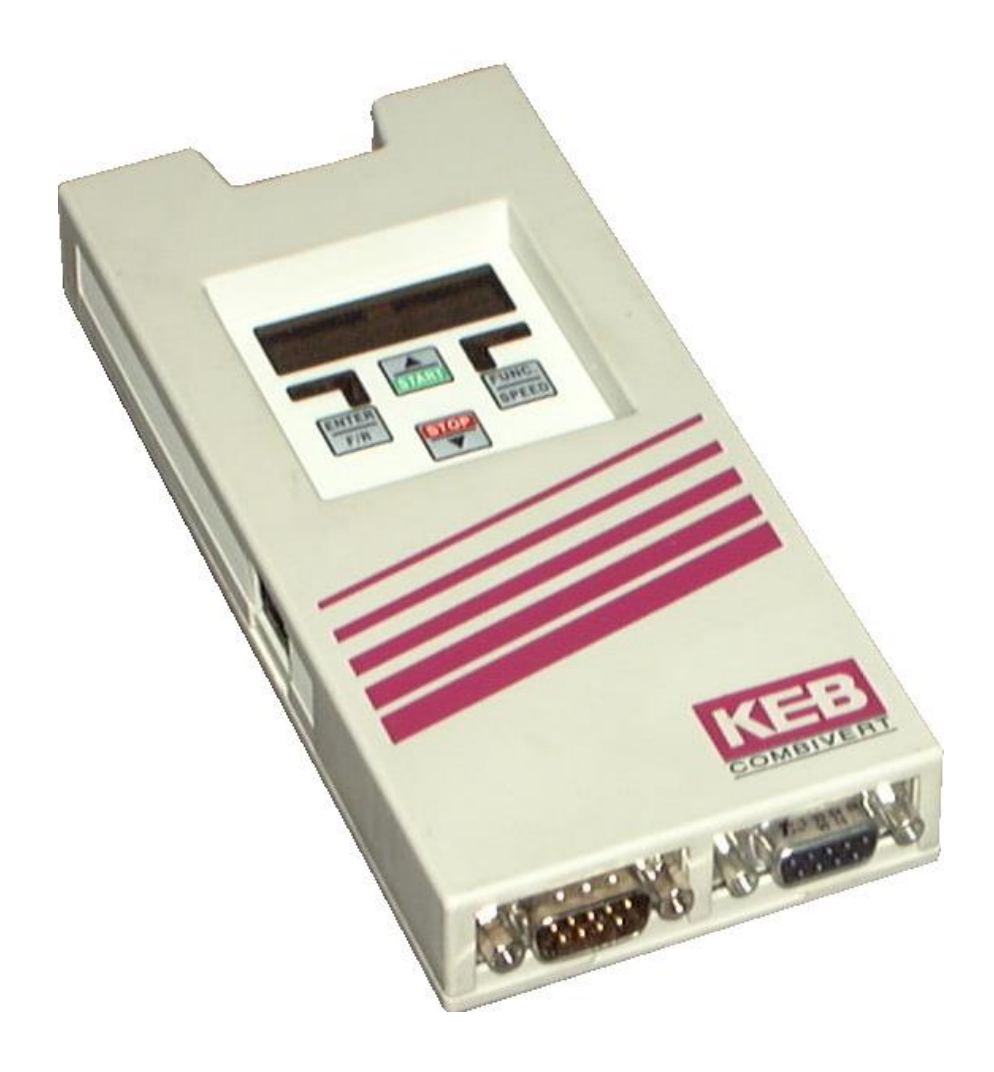

# COMBICOM **F5**

GEBRAUCHSANLEITUNG | F5 INTERBUS OPERATOR V7.1

**Originalanleitung** Dokument 20154268 DE 00

© 2017 KEB Automation KG

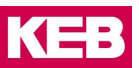

### <span id="page-2-0"></span>**1 Vorwort**

Die beschriebene Hard- und Software sind Entwicklungen der KEB Automation KG. Die beigefügten Unterlagen entsprechen dem bei Drucklegung gültigen Stand. Druckfehler, Irrtümer und technische Änderungen vorbehalten.

#### <span id="page-2-1"></span>**1.1 Signalwörter und Auszeichnungen**

Bestimmte Tätigkeiten können während der Installation, des Betriebs oder danach Gefahren verursachen. Vor Anweisungen zu diesen Tätigkeiten stehen in der Dokumentation Warnhinweise. Am Gerät oder der Maschine befinden sich Gefahrenschilder. Ein Warnhinweis enthält Signalwörter, die in der folgenden Tabelle erklärt sind:

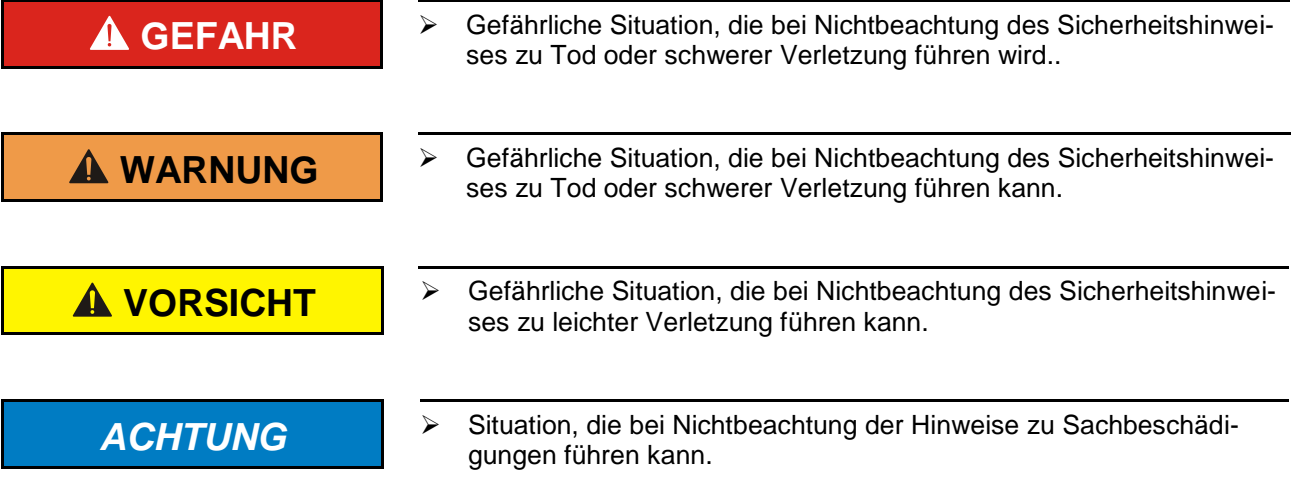

#### **EINSCHRÄNKUNG**

Wird verwendet, wenn die Gültigkeit von Aussagen bestimmten Voraussetzungen unterliegt oder sich ein Ergebnis auf einen bestimmten Geltungsbereich beschränkt.

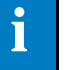

 Wird verwendet, wenn durch die Beachtung der Hinweise das Ergebnis besser, ökonomischer oder störungsfreier wird.

#### <span id="page-2-2"></span>**1.2 Weitere Symbole**

- ► Mit diesem Pfeil wird ein Handlungsschritt eingeleitet.
- / Mit Punkten oder Spiegelstrichen werden Aufzählungen markiert.
- => Querverweis auf ein anderes Kapitel oder eine andere Seite.

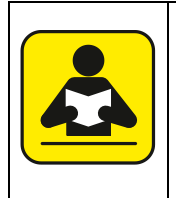

Hinweis auf weiterführende Dokumentation. [Dokumentensuche auf www.keb.de](http://www.keb.de/nc/de/suche)

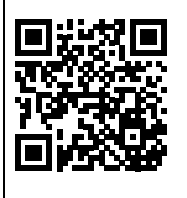

#### <span id="page-3-0"></span>**1.3 Gesetze und Richtlinien**

Die KEB Automation KG bestätigt mit dem CE-Zeichen und der EG Konformitätserklärung, dass unser Gerät den grundlegenden Sicherheitsanforderungen entspricht.

Das CE-Zeichen befindet sich auf dem Typenschild. Die EG-Konformitätserklärung kann bei Bedarf über unsere Internetseite geladen werden. Weitere Informationen befinden sich im Kapitel "Zertifizierung".

#### <span id="page-3-1"></span>**1.4 Gewährleistung**

Die Gewährleistung über Design-, Material- oder Verarbeitungsmängel für das erworbene Gerät ist den aktuellen AGBs zu entnehmen.

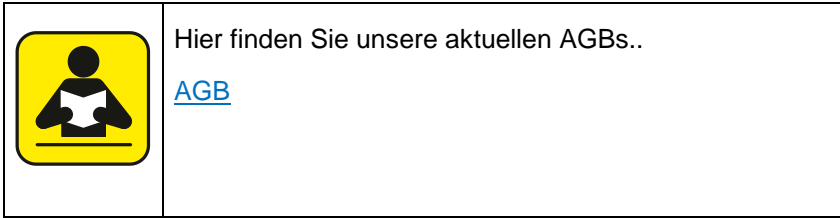

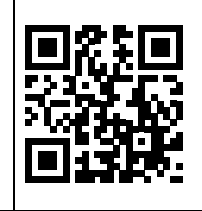

Alle weiteren Absprachen oder Festlegungen bedürfen einer schriftlichen Bestätigung.

#### <span id="page-3-2"></span>**1.5 Unterstützung**

Durch die Vielzahl der Einsatzmöglichkeiten kann nicht jeder denkbare Fall berücksichtigt werden. Sollten Sie weitere Informationen benötigen oder sollten Probleme auftreten, die in der Dokumentation nicht ausführlich genug behandelt werden, können Sie die erforderliche Auskunft über die örtliche Vertretung der KEB Automation KG erhalten.

**Die Verwendung unserer Geräte in den Zielprodukten erfolgt außerhalb unserer Kontrollmöglichkeiten und liegt daher ausschließlich im Verantwortungsbereich des Maschinenherstellers, Systemintegrators oder Kunden.**

Die in den technischen Unterlagen enthaltenen Informationen, sowie etwaige anwendungsspezifische Beratung in Wort, Schrift und durch Versuche, erfolgen nach bestem Wissen und Kenntnissen über die Applikation. Sie gelten jedoch nur als unverbindliche Hinweise. Dies gilt auch in Bezug auf eine etwaige Verletzung von Schutzrechten Dritter.

Eine Auswahl unserer Produkte im Hinblick auf ihre Eignung für den beabsichtigten Einsatz hat generell durch den Anwender zu erfolgen.

**Prüfungen und Tests können nur im Rahmen der Applikation vom Maschinenhersteller erfolgen. Sie sind zu wiederholen, auch wenn nur Teile von Hardware, Software oder die Geräteeinstellung modifiziert worden sind.** 

#### <span id="page-3-3"></span>**1.6 Urheberrecht**

Der Kunde darf die Gebrauchsanleitung sowie weitere gerätebegleitenden Unterlagen oder Teile daraus für betriebseigene Zwecke verwenden. Die Urheberrechte liegen bei der KEB Automation KG und bleiben auch in vollem Umfang bestehen.

Andere Wort- und/oder Bildmarken sind Marken (™) oder eingetragene Marken (®) der jeweiligen Inhaber und werden beim ersten Auftreten in der Fußnote erwähnt.

### Inhalt

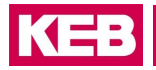

# Inhalt

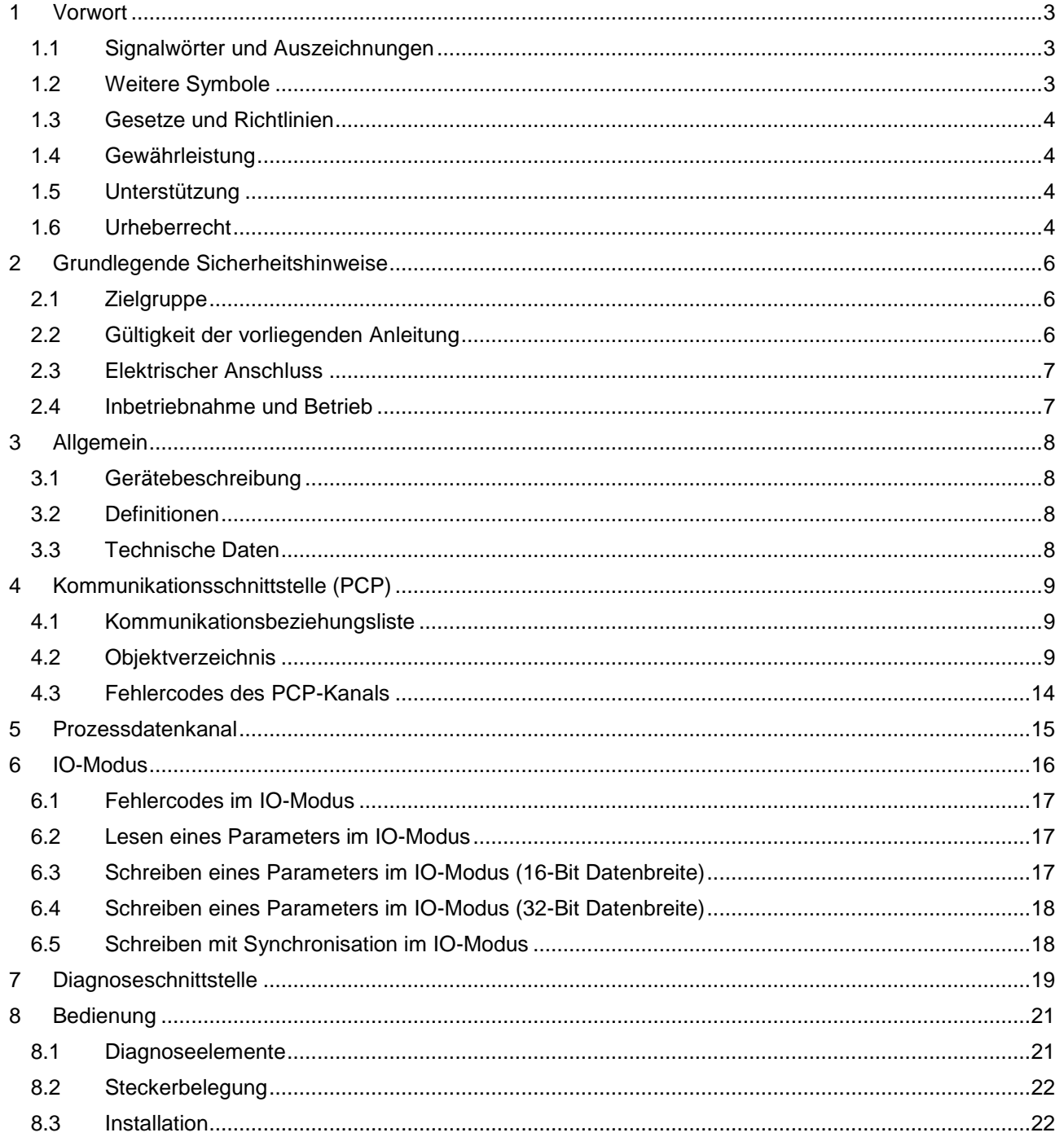

### <span id="page-5-0"></span>**2 Grundlegende Sicherheitshinweise**

Der COMBIVERT ist nach dem Stand der Technik und anerkannten sicherheitstechnischen Regeln entwickelt und gebaut. Dennoch können bei der Verwendung funktionsbedingt Gefahren für Leib und Leben des Benutzers oder Dritter bzw. Schäden an der Maschine und anderen Sachwerten entstehen.

Die folgenden Sicherheitshinweise sind vom Hersteller für den Bereich der elektrischen Antriebstechnik erstellt worden. Sie können durch örtliche, länder- oder anwendungsspezifische Sicherheitsvorschriften ergänzt werden. Sie bieten keinen Anspruch auf Vollständigkeit. Nichtbeachtung führt zum Verlust von Schadensersatzanspruch.

### *ACHTUNG* **Gefahren und Risiken durch Unkenntnis!**

- Lesen Sie die Gebrauchsanleitung !
- Beachten Sie die Sicherheits- und Warnhinweise !
- Fragen Sie bei Unklarheiten nach !.

#### <span id="page-5-1"></span>**2.1 Zielgruppe**

Diese Anleitung ist ausschließlich für Elektrofachpersonal bestimmt. Elektrofachpersonal im Sinne dieser Anleitung muss über folgende Qualifikationen verfügen:

- Kenntnis und Verständnis der Sicherheitshinweise.
- Fertigkeiten zur Aufstellung und Montage.
- Inbetriebnahme und Betrieb des Produktes.
- Verständnis über die Funktion in der eingesetzten Maschine.
- Erkennen von Gefahren und Risiken der elektrischen Antriebstechnik.
- Kenntnis über DIN IEC 60364-5-54.
- Kenntnis über nationale Unfallverhütungsvorschriften (z.B. *DGUV Vorschrift 3*).

### <span id="page-5-2"></span>**2.2 Gültigkeit der vorliegenden Anleitung**

Der vorliegende Teil der Gebrauchsanleitung beschreibt den SERCOS Operator des COMBIVERT F5.

Dieser Teil der Gebrauchsanleitung

- enthält nur ergänzende Sicherheitshinweise.
- ist nur gültig in Verbindung mit der Leistungsteilanleitung des COMBIVERT F5.

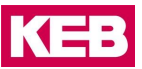

#### <span id="page-6-0"></span>**2.3 Elektrischer Anschluss**

#### **GEFAHR Elektrische Spannung an Klemmen und im Gerät ! Lebensgefahr durch Stromschlag !**

- ▶ Bei jeglichen Arbeiten am Gerät Versorgungsspannung abschalten und gegen Einschalten sichern..
- Warten bis der Antrieb zum Stillstand gekommen ist, damit keine generatorische Energie erzeugt werden kann.
- Kondensatorentladezeit (5 Minuten) abwarten, ggf. DC-Spannung an den Klemmen messen.
- Vorgeschaltete Schutzeinrichtungen niemals, auch nicht zu Testzwecken überbrücken

Für einen störungsfreien und sicheren Betrieb sind folgende Hinweise zu beachten:

- Die elektrische Installation ist nach den einschlägigen Vorschriften durchzuführen.
- Leitungsquerschnitte und Sicherungen sind entsprechend der Auslegung des Maschinenherstellers zu dimensionieren. Angegebene Minimal-/ Maximalwerte dürfen dabei nicht unter- /überschritten werden.
- Der Errichter von Anlagen oder Maschinen hat sicherzustellen, dass bei einem vorhandenen oder neu verdrahteten Stromkreis mit sicherer Trennung die EN-Forderungen erfüllt bleiben.
- Bei Antriebsstromrichtern ohne sichere Trennung vom Versorgungskreis (gemäß *EN 61800-5-1*) sind alle Steuerleitungen in weitere Schutzmaßnahmen (z.B. doppelt isoliert oder abgeschirmt, geerdet und isoliert) einzubeziehen.
- Bei Verwendung von Komponenten, die keine potenzialgetrennten Ein-/Ausgänge verwenden, ist es erforderlich, dass zwischen den zu verbindenden Komponenten Potenzialgleichheit besteht (z.B. durch Ausgleichsleitung). Bei Missachtung können die Komponenten durch Ausgleichströme zerstört werden.

#### <span id="page-6-1"></span>**2.4 Inbetriebnahme und Betrieb**

Die Inbetriebnahme (d.h. die Aufnahme des bestimmungsgemäßen Betriebes) ist solange untersagt, bis festgestellt wurde, dass die Maschine den Bestimmungen der Maschinenrichtlinie entspricht; *EN 60204-1* ist zu beachten.

### **WARNUNG Softwareschutz und Programmierung!**

**Gefährdung durch ungewolltes Verhalten des Antriebes** !

- Insbesondere bei Erstinbetriebnahme oder Austausch des Antriebsstromrichter prüfen, ob die Parametrierung zur Applikation passt.
- Die alleinige Absicherung einer Anlage durch Softwareschutzfunktionen ist nicht ausreichend. Unbedingt vom Antriebsstromrichter unabhängige Schutzmaßnahmen (z.B. Endschalter) installieren.
- Motoren gegen selbsttätigen Anlauf sichern.

# <span id="page-7-0"></span>**3 Allgemein**

Die vorliegenden Unterlagen sowie die angegebene Hard- und Software sind Entwicklungen der KEB Automation KG. Irrtum vorbehalten. Die KEB Automation KG hat diese Unterlagen, die Hard- und Software nach bestem Wissen erstellt, übernimmt aber nicht die Gewähr dafür, daß die Spezifikationen den vom Anwender angestrebten Nutzen erbringen.

Die KEB Automation KG behält sich das Recht vor, Spezifikationen ohne vorherige Ankündigung zu ändern oder Dritte davon in Kenntnis zu setzen.

Diese Betriebsanleitung beschreibt den Softwarestand ab 12/2003.

#### <span id="page-7-1"></span>**3.1 Gerätebeschreibung**

Die beschriebene Baugruppe ist ein Aufsteckoperator mit InterBus 2-Leiter Fernbusanschaltung für KEB Frequenzumrichter Typ F5. Die Spannungsversorgung erfolgt über den Umrichter und kann zur unabhängigen Versorgung auch extern über die Klemmleiste des Umrichters eingespeist werden. Über den PCP-Kanal können 0, 1, 2 oder 3 hardwaremäßige InterBus-Registerworte für den Prozeßdatenkanal konfiguriert werden. Parallel zum Feldbusbetrieb ist die Bedienung über die integrierte Anzeige/Tastatur sowie eine weitere serielle Schnittstelle zur Diagnose/Parametrierung (COMBIVIS) möglich.

#### <span id="page-7-2"></span>**3.2 Definitionen**

PCP (Peripheral Communication Protocol)

Dient zum Lesen / Schreiben aller Objekte über die Kommunikationsschnittstelle.

#### Prozessdaten Out (PD Out)

Schnelle Datenvorgabe von der Steuerung zum Umrichter ohne Adressierung. Der Zielparameter im Umrichter ist bereits vorher definiert worden.

#### Prozessdaten In (PD In)

Zyklisches Lesen der Daten vom Umrichter zur Steuerung. Der Quellparameter im Umrichter ist bereits vorher definiert worden.

Host

InterBus-Master, z.B. SPS mit InterBus-Anschaltung, PC mit InterBus-Karte, usw.

### <span id="page-7-3"></span>**3.3 Technische Daten**

Kommunikationsfähiges InterBus-Modul am 2-Leiter-Fernbus. Unterstützt ein Kommunikations- und 0...3 Prozessdatenworte.

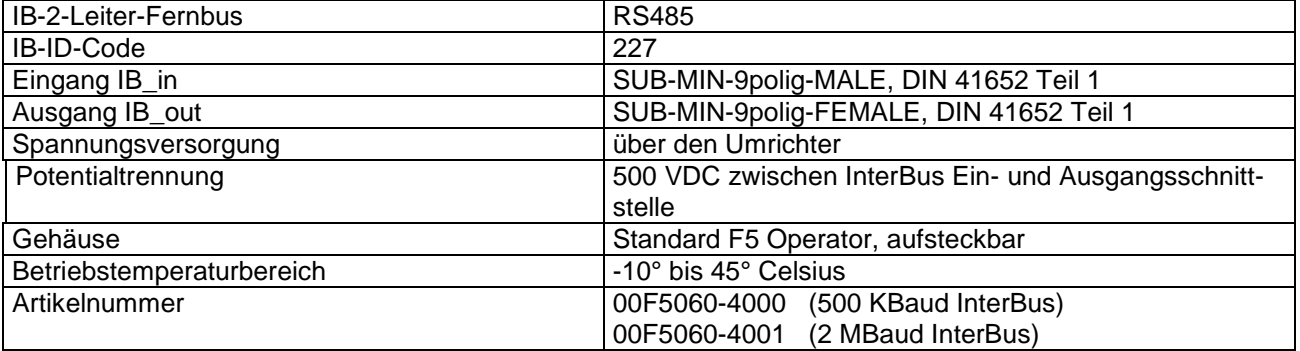

## <span id="page-8-0"></span>**4 Kommunikationsschnittstelle (PCP)**

Nach Busstart kann die Verbindung vom Host zum Operator über den Dienst Context Management Initiate aufgebaut werden. Die Verbindung wird vom Operator nicht selbständig abgebaut. Beim Ausführen des Dienstes VFD Support Identify identifiziert sich der Operator mit herstellerspezifischen Daten. Sämtliche Parameter des Umrichters sind über den Dienst Variable Access Read lesbar. Die Betriebsparameter können über den Dienst Variable Access Write geschrieben werden. Eine Kapselung der HSP5-Dienste ist über den Dienst Variable Access Information Report verfügbar.

#### <span id="page-8-1"></span>**4.1 Kommunikationsbeziehungsliste**

Die Kommunikationsbeziehungsliste des Operators enthält folgende Einträge: Kommunikationsreferenz: 2 Physikalische Adresse = 0 (Host) Max. Anzahl ausstehender Client-Dienste = 1 Max. Anzahl ausstehender Server-Dienste = 1 Max. PDU-Länge Request/Response = 64 Byte Max. PDU-Länge Indication/Confirmation = 64 Byte Unterstützte Dienste als Client = Information-Report Unterstützte Dienste als Server = Read, Write und Information-Report

#### <span id="page-8-2"></span>**4.2 Objektverzeichnis**

#### **2000h...5FEFh KEB Object**

Länge: 1, 2 oder 4 Bytes Zugriff auf Parameter des Umrichters, Parameteradresse = Index-2000h Subindex = 0 indirekte Satzadressierung Subindex > 0 = Subindex ist gewünschte Satzkennung (bitweise) Read: Liefert immer 4 Bytes (Long) zurück Write: Daten werden intern auf 32Bit sign-extended (1Byte als FFh oder 2Bytes als FFFFh => -1)

#### **5FF7h Additional Control Word**

Länge: 2 Bytes Dient bei Verwendung des Drivecom-Steuerwortes (6040h) zum zusätzlichen Setzen von Bits im Umrichter / Servoparameter SY.50. Hierbei werden die Bits 3...7 und 9...15 direkt eingeblendet. Damit können weitere Funktionen (Satzumschaltung/Betriebsarten usw.) über SY.50 verwendet werden.

#### **5FF8h Synchron time**

Länge: 1,2 oder 4 Bytes

Auflösung: 1 us

Schaltet in den Synchronbetrieb und legt die Zykluszeit fest. Das Schreiben eines Wertes von 0 schaltet zurück in den Nicht-Synchronbetrieb.

Read: Liefert immer 4 Bytes (Long) zurück

Write: Daten werden intern auf 32Bit sign-extended 1Byte als FFh oder 2Bytes als FFFFh => -1) Je nach Umrichter/Servotyp sind nur ganzzahlige 1000 us-Werte möglich.

#### **EINSCHRÄNKUNG**

Der Synchronbetrieb wird nicht von allen Umrichter/Servotypen unterstützt. Im Synchronmodus ist die Tastatur/Anzeige abgeschaltet und zeigt 'Synch' an. Der Zugriff auf Umrichterparameter über die Diagnoseschnittstelle kann nur mittels indirekter Satzadressierung (Dienst 1) erfolgen. Die Verwendung des IO-Modes ist nicht möglich. Der Prozessdaten-Handshake wird nicht eingeblendet. Es können maximal ein 32-bit plus ein 16- Bit Parameter, wobei der 32-Bit Parameter auf das 1.PD-Wort gelegt werden muss, oder drei 16-Bit Parameter auf Prozessdaten konfiguriert werden. Eine aktivierte InterBus-

Reset Überwachung (s. Objekt 5FF9h) führt unabhängig von der eingestellten Zeit sofort zum Abschalten des Umrichters/Servos.

#### **Hinweis**

Die InterBus Datenzyklen müssen im Takt der Zykluszeit ständig übertragen werden. Sollte die verwendete Interbus-Steuerung dies nicht gewährleisten können, entstehen speziell im Bahnmodus grosse Lagesprünge an den Servoachsen. Informationen zu der Interbus-Steuerung erhalten Sie beim jeweiligen Lieferanten der Steuerung.

#### **5FF9h Watchdog inhibit**

#### Länge: 1Byte

Aktiviert oder deaktiviert die verschiedenen Watchdog-Rücksetzfunktionen. Dient in Verbindung mit der Umrichter-Buswatchdogeinstellung zum definierten Stillsetzen des Umrichters im Fehlerfall. Write: Index =  $5$ FF9h; Subindex = 0;

DATA 0000dcba (binär)

- a=1 -> PD-Out Werteänderungen setzen die Watchdogzeit zurück(nicht bei Synchronbetrieb)
- b=1 -> PCP-Kommunikation setzt die Watchdogzeit zurück
- c=1 -> InterBus OK setzt die Watchdogzeit zurück, InterBus Reset lässt die Zeit abaufen (Synchron sofort)
- d=1 -> InterBus Datenzyklen setzen die Watchdogzeit zurück
- Ein Wert von 0 deaktiviert die entsprechende Funktion (kein Einfluss auf Watchdog).

Wird die Watchdogzeit nicht vor Ablauf durch eine aktivierte Funktion zurückgesetzt, so tritt die im Umrichter eingestellte Stillsetzaktion in Kraft.

#### **Hinweise**

Ist mehr als eine Funktion aktiviert, so wird die Watchdogzeit bereits durch EINE korrekte Funktion zurückgesetzt und der Umrichter NICHT stillgesetzt.

#### **5FFAh Handshake enable**

#### Länge: 1Byte

Aktiviert oder deaktiviert das Prozessdaten-Handshakebit. Bei Aktivierung wird das höchstwertige Bit im 1.Prozessdatenwort IN jedesmal gewechselt, wenn alle aktiven Prozessdaten OUT dem Umrichter übergeben worden sind. Damit ist schnellstmögliche Prozessdatenvorgabe neuer Werte möglich. Write: Index = 5FFAh; Subindex = 0; Data = FFh -> Handshakebit aktivieren Write: Index = 5FFAh; Subindex = 0; Data = 00h -> Handshakebit deaktivieren (Defaultwert)

Read: Index =  $5$ FFAh; Subindex =  $0 \rightarrow$  Data =  $00$ h : deaktiviert  $\rightarrow$  Data = FFh : aktiviert

#### **Hinweise**

Wenn aktiviert, ist das höchste Bit im 1. Prozessdatenwort-IN NICHT Bestandteil des Prozessdatenwertes (Bit muss ausgeblendet werden).

#### **5FFBh HSP5-Object**

Länge: min. 4 Bytes, je nach HSP5-Dienst

Nur über PCP Information Report Request zu erreichen.

Über dieses Objekt können komplette HSP5-Telegramme versendet und empfangen werden.

Dazu wird ein PCP Info\_Report\_Request mit Index 5FFBh, Subindex 0 geschrieben.

Als Daten werden das gewünschte HSP5-Telegramm eingetragen.

Als Antworttelegramm wird eine PCP Info\_Report\_Response vom Operator zurückgesendet, ebenfalls mit der HSP5-Antwort als Daten.

Alle Informationen zu HSP5 sind der HSP5-Protokollbeschreibung zu entnehmen.

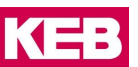

#### **5FFCh Store Settings**

Länge: 1 Byte

Mit diesem Objekt können alle Einstellungen der Objekte 5FF9, 5FFA und 5FFEh bis 6002h oder ihre Defaultwerte nichtflüchtig abgespeichert werden.

Write: Index = 5FFCh; Subindex = 0; Data = FFh -> alle Einstellungen werden abgespeichert Write: Index = 5FFCh; Subindex = 0; Data = 00h -> Defaultwerte werden abgespeichert Read: Index =  $5$ FFCh; Subindex =  $0 \rightarrow$  Data =  $00h$  : Defaultwerte sind gespeichert

#### **Hinweis**

Die Defaultwerte oder eine neue Prozessdatenlänge werden erst nach Power-On bzw. Bus-Reset aktiv.

#### **5FFDh IO-Modus Objekt**

Länge: 2 Byte

Dieses Objekt kann nicht über Read/Write angesprochen werden, es dient nur zur Prozessdatenbelegung. Wird dieses Objekt auf das 1.Prozessdatenwort OUT gelegt, so wird der Prozessdaten-IO-Modus nach PD-Out-Freigabe (6002h) aktiviert (Beispiele siehe Kapitel IO-Modus). Beim IO-Modus werden Parameteradresse und 16 oder 32-Bit Parameterdaten über PD-Out vorgegeben oder über PD-IN gelesen (siehe Kapitel IO-Modus).

#### **5FFEh PD-In enable**

Länge: 1 Byte

Aktiviert/deaktiviert die Prozessdaten-IN-Bearbeitung. Der Inhalt von deaktivierten Prozessdaten-IN-Registern ist zufällig. Die Aktivierung/Deaktivierung erfolgt sofort nach dem Schreiben.

Write: Index = 5FFEh; Subindex = 0; DATA 000c0b0a (binär)

a=1 -> 1.PD-Wort IN aktivieren; a=0->deaktivieren

b=1 -> 2.PD-Wort IN aktivieren; b=0->deaktivieren

c=1 -> 3.PD-Wort IN aktivieren; c=0->deaktivieren

Alle anderen Bits werden nicht beachtet.

Read: Index = 5FFEh; Subindex = 0; DATA 00ccbbaa (binär); Defaultwert = 00001111(binär)

- a=1 -> 1.PD-Wort IN ist aktiv; a=0 -> deaktiv
- b=1 -> 2.PD-Wort IN ist aktiv; b=0 -> deaktiv

 $c=1$  -> 3.PD-Wort IN ist aktiv;  $c=0$  -> deaktiv

#### **Hinweis**

Die Anzahl der tatsächlich verwendeten IN-Worte ist auch von Objekt 5FFFh abhängig.

#### **5FFFh PD\_Length**

#### Länge: 1 Byte

Legt die physikalische Anzahl der Prozessdatenwörter (IN und OUT gleichermassen) fest. Die Änderung der physikalischen Registerlänge wird erst nach dem nächsten InterBus-Reset aktiv. Achtung: der InterBus-Aufbau wird dadurch geändert!

Write: Index =  $5$ FFFh; Subindex = 0;

DATA = 0, 2, 4 oder 6 = Anzahl der Prozessdaten-Bytes (2Bytes = 1 Wort); Defaultwert = 04h Read: Index =  $5$ FFFh; Subindex = 0;

-> DATA = 0, 2, 4 oder 6 = Anzahl der Prozessdaten-Bytes (2Bytes = 1 Wort)

#### **6000h PD\_In\_Definition**

Länge: max.19 Bytes

Record mit folgendem Aufbau, Satzdefinitionen sind bitcodiert:

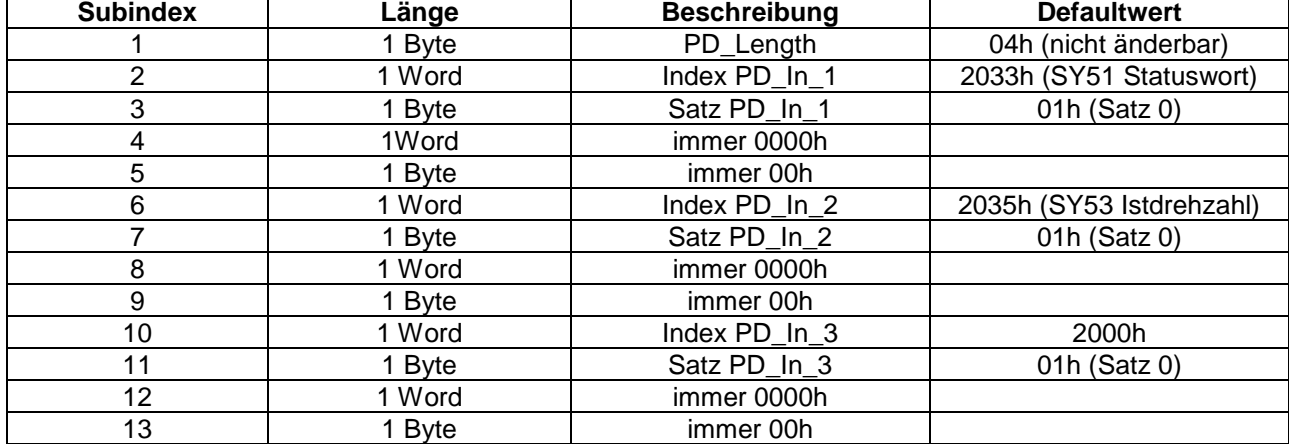

Mit diesem Objekt kann die Belegung der IN-Prozessdatenregister vorgegeben oder ausgelesen werden. Nach Profil DRIVECOM muss jedes Prozessdatenbyte konfigurierbar sein, jedoch sind nur die High-Bytes änderbar, da immer beide Prozessdatenbytes für ein PD-Wort benötigt werden. Im folgenden Subindex wird der Satzzugriff bitcodiert angegeben (1 = Satz 0; 4 = Satz 2, usw.). Hier kann nur jeweils ein einzelner Satz parametriert werden. Durch das Beschreiben wird die IN-Prozessdatenbearbeitung sofort gesperrt und wird erst nach Freigabe des entsprechenden PD-Wortes über Objekt 5FFEh wirksam. Das Element 1 (PD\_Length) gibt die aktuelle physikalische Prozessdatenregisterlänge wieder und kann hier nicht verändert werden (s.Objekt 5FFFh). Der Wert 0 in einer Indexdefinition bedeutet, dass ein 32-Bit Parameter auf zwei benachbarten Prozessdatenworten liegt. Der Wert FFFFh schaltet diese Prozessdatenbelegung ab (s. Beispiel Prozessdatenbelegung).

Write:  $Index = 6000h$ ; Subindex = 2;

DATA = xxxxh -> Index xxxxh wird auf das 1.Prozessdatenwort-IN gelegt.

Write: Index =  $6000h$ ; Subindex =  $6$ ;

DATA = xxxxh -> Index xxxxh wird auf das 2.Prozessdatenwort-IN gelegt. Write:  $Index = 6000h$ ; Subindex = 10;

DATA = xxxxh -> Index xxxxh wird auf das 3.Prozessdatenwort-IN gelegt.

#### **Hinweis**

Die Anzahl der tatsächlich verwendeten IN-Worte ist auch von Objekt 5FFFh abhängig.

#### **6001h PD\_Out\_Definition**

Länge: max.19 Bytes

Record mit folgendem Aufbau, Satzdefinitionen sind bitcodiert:

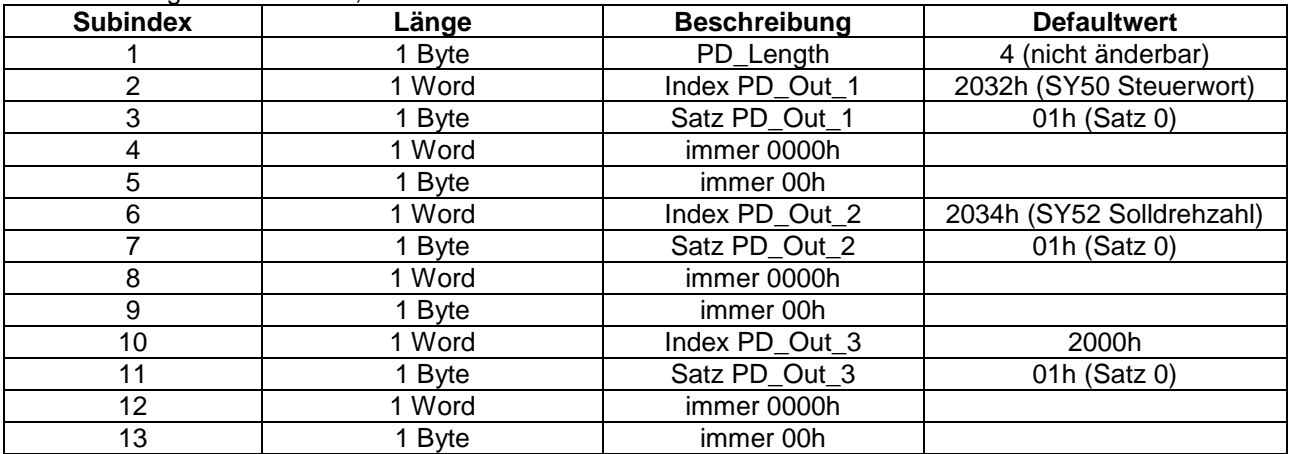

Mit diesem Objekt kann die Belegung der OUT-Prozessdatenregister vorgegeben oder ausgelesen werden. Nach Profil DRIVECOM muss jedes Prozessdatenbyte konfigurierbar sein, jedoch sind nur die High-Bytes änderbar, da immer beide Prozessdatenbytes für ein PD-Wort benötigt werden. Im folgenden Subindex wird der Satzzugriff bitcodiert angegeben (1 = Satz 0; 4 = Satz 2, usw). Mehrere Sätze gleichzeitig sind möglich. Durch Schreiben auf dieses Objekt werden alle Prozessdaten-OUT Worte deaktiviert und müssen mit dem Objekt 6002h (nach korrekter Vorgabe der Prozessdatenwerte) wieder freigeschaltet werden. Das Element 1 (PD\_Length) gibt die aktuelle physikalische Prozessdatenregisterlänge wieder und kann hier nicht verändert werden (s.Objekt 5FFFh). Der Wert 0 in einer Indexdefinition bedeutet, dass ein 32-Bit Parameter auf zwei benachbarten Prozessdatenworten liegt. Der Wert FFFFh schaltet diese Prozessdatenbelegung ab (siehe Beispiel Prozessdatenbelegung).

Write: Index =  $6001h$ ; Subindex = 2; DATA = xxxxh -> Index xxxxh wird auf das 1.Prozessdatenwort-OUT gelegt. Write: Index =  $6001h$ : Subindex =  $6$ :

DATA = xxxxh -> Index xxxxh wird auf das 2.Prozessdatenwort-OUT gelegt.

Write:  $Index = 6001h$ : Subindex = 10:

DATA = xxxxh -> Index xxxxh wird auf das 3.Prozessdatenwort-OUT gelegt.

#### **Hinweis**

Die Anzahl der tatsächlich verwendeten OUT-Worte ist auch von Objekt 5FFFh abhängig.

#### **6002h PD-Out enable**

Länge: 1 Byte

Aktiviert/deaktiviert die Prozessdaten OUT-Bearbeitung. Deaktivierte PD-Worte werden nicht mehr vom Umrichter beachtet. Die Aktivierung/Deaktivierung erfolgt sofort nach dem Schreiben.

Write: Index =  $6002h$ : Subindex = 0; DATA 000c0b0a (binär) a=1 -> 1.PD-Wort OUT aktivieren; a=0 -> deaktivieren b=1 -> 2.PD-Wort OUT aktivieren; b=0 -> deaktivieren c=1 -> 3.PD-Wort OUT aktivieren; c=0 -> deaktivieren Alle anderen Bits werden nicht beachtet. Read:  $Index = 6002h$ : Subindex = 0; DATA 00ccbbaa (binär); Defaultwert = 00001111(binär) a=1 -> 1.PD-Wort OUT ist aktiv; a=0 -> deaktiv b=1 -> 2.PD-Wort OUT ist aktiv; b=0 -> deaktiv  $c=1$  -> 3.PD-Wort OUT ist aktiv:  $c=0$  -> deaktiv

#### **Hinweis**

: Die Anzahl der tatsächlich verwendeten OUT-Worte ist auch von Objekt 5FFFh abhängig.

#### **6040h Control Word**

Länge: 2 Byte Steuerwort nach Drivecom-Profil 21/22. Die interne Vorgabe erfolgt über den Umrichter/Servoparameter SY.50.

#### **6041h Status Word**

Länge: 2 Byte Statuswort nach Drivecom-Profil 21/22.

#### **6042h Setpoint Value**

Länge: 2 Byte

Drehzahl-Sollwert nach Drivecom-Profil 21/22. Wird direkt auf den Umrichter/Servoparameter SY.52 abgebildet.

### **6044h Actual Value**

Länge: 2 Byte

Drehzahl-Istwert nach Drivecom-Profil 21/22. Wird aus dem Umrichter/Servoparameter SY.53 gebildet.

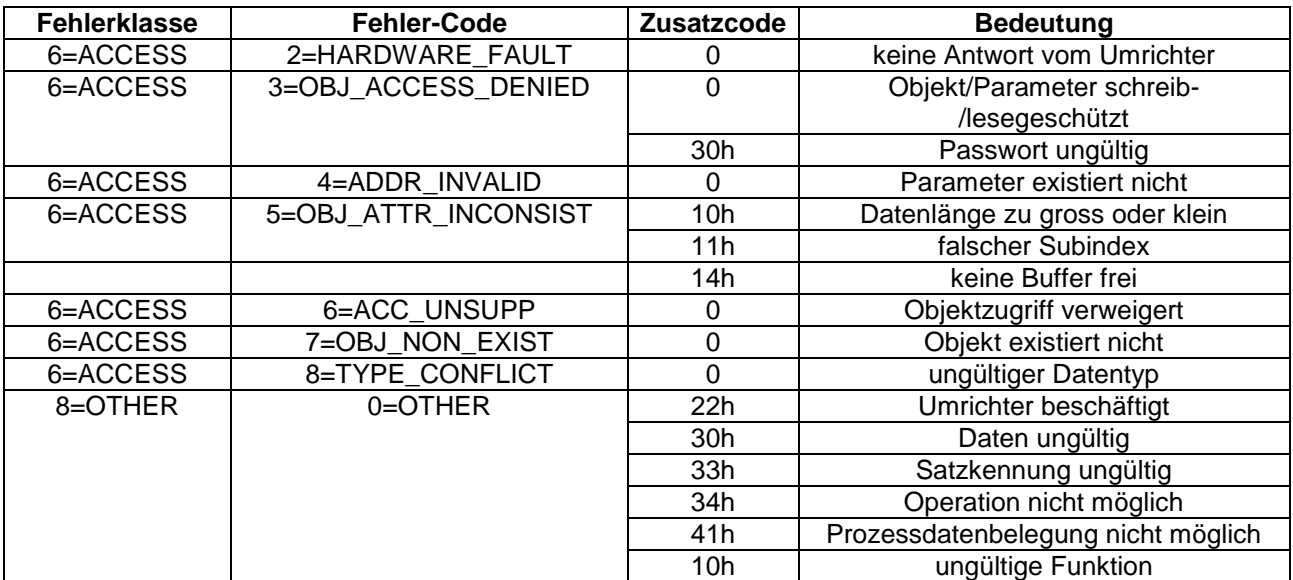

### <span id="page-13-0"></span>**4.3 Fehlercodes des PCP-Kanals**

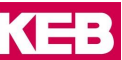

### <span id="page-14-0"></span>**5 Prozessdatenkanal**

Die Anzahl der Prozessdatenworte kann über das Objekt 5FFFh zwischen 0 und 3 Worten eingestellt werden. Diese Änderung muss abgespeichert werden (Objekt 5FFCh) und wird erst nach Power-On aktiviert. Bei Änderung auch nur eines Prozessdatenwertes OUT werden alle aktiven Prozessdaten dem Umrichter neu übergeben. Neue PD-OUT-Werte werden erst dann akzeptiert. Ob ein Prozessdatenwort aktiv ist, hängt von der Einstellung der Prozessdatenlänge (Objekt 5FFFh) und der Prozessdatenaktivierung ab (Objekt 5FFEh für die IN-Prozessdaten und Objekt 6002h für die OUT-Prozessdaten).

#### **Beispiel: Umbelegung des Prozessdatenkanals**

Die Prozessdatenlänge soll auf 3 Worte eingestellt werden.<br>PD-IN-Belegung: KEB-Parameteradressen 0200h, 02 PD-IN-Belegung: KEB-Parameteradressen 0200h, 0207h und 0208h (aus Applikationsanleitung).<br>PD-OUT-Belegung: KEB-Parameteradressen 0301h und 0302h (mit 32 Bit Datenlänge). KEB-Parameteradressen 0301h und 0302h (mit 32 Bit Datenlänge). Alle IN-Parameter in Satz 0, OUT-Parameter in allen Sätzen.

1. Einstellen der PD-Registerlänge

Write: Index = 5FFFh; Subindex = 0; DATA = 06h -> 6 Bytes (3Worte) Prozessdatenlänge

2. Einstellen der PD-IN-Belegung

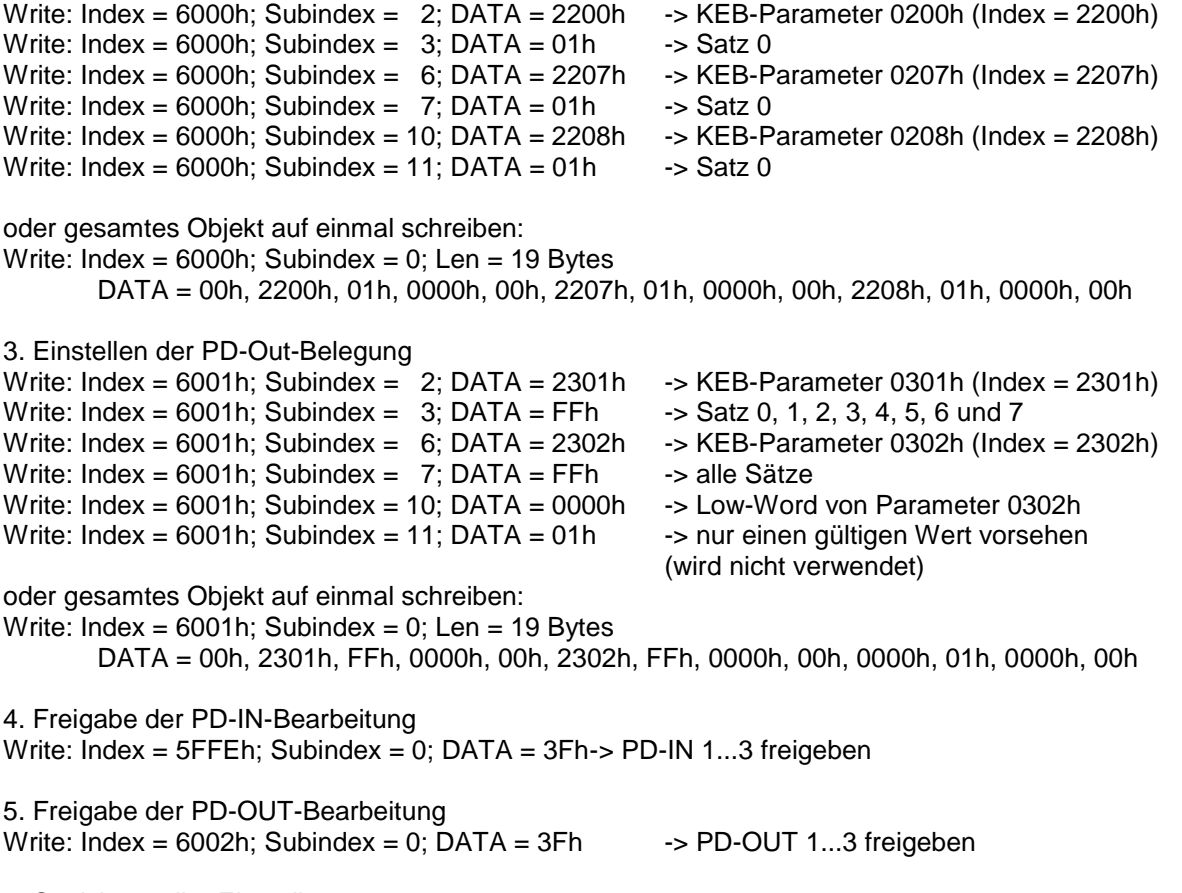

6. Speichern aller Einstellungen Write: Index = 5FFCh; Subindex = 0; DATA = FFh-> speichern!

Wurde die physikalische Registerlänge (Objekt 5FFFh) verändert, so ist ein InterBus Reset nötig. Anderenfalls werden die gewünschten Parameter sofort über Prozessdaten bearbeitet.

## <span id="page-15-0"></span>**6 IO-Modus**

Zum Aktivieren des IO-Modus ist das Objekt 5FFDh auf das 1.Prozessdatenwort OUT zu legen und zu aktivieren. Die In-Prozessdaten werden automatisch mit konfiguriert und sollten dann nicht mehr manuell verstellt werden.

Aktivierung mit 16-Bit Parameterdaten: Write: Index = 6001h; Subindex = 2; DATA = 5FFDh -> IO-Objekt<br>Write: Index = 6001h: Subindex = 6: DATA = 0000h -> 2.Teil des IO-Objekts Write: Index =  $6001h$ ; Subindex =  $6$ ; DATA = 0000h Write: Index =  $6001h$ ; Subindex =  $10$ ; DATA = FFFFh -> abgeschaltet Write: Index = 6002h; Subindex = 0; DATA = 0Fh -> PD-OUT 1...2 freigeben, PD in werden ebenfalls aktiviert.

Aktivierung mit 32-Bit Parameterdaten:

Write: Index =  $6001h$ ; Subindex = 2; DATA =  $5FFDh \rightarrow IO-Objekt$ Write: Index = 6001h: Subindex = 6: DATA = 0000h -> 2. Teil des IO-Objekts (Daten HighWord) Write: Index = 6001h: Subindex = 10: DATA = 0000h -> 3. Teil des IO-Objekts (Daten LowWord) Write: Index = 6002h; Subindex = 0; DATA = 3Fh -> PD-OUT 1...3 freigeben, PD in werden ebenfalls aktiviert.

Anmerkung: Für diese Einstellung ist eine pyhsikalische Prozessdatenlänge von 3 Worten erforderlich.

Im IO-Modus können sämtliche Umrichterparameter über Prozessdaten gelesen oder geschrieben werden. Dazu ist folgende Bedeutung der IN-Daten (vom Umrichter) sowie der OUT-Daten (zum Umrichter) festgelegt:

Im 1. Wort OUT wird die Parameteradresse im Bereich vom 0..7FFFh sowie im höchsten Bit die Schreib/Lesekennung (R/W 0 = Lesen; 1 = Schreiben) eingetragen. Die Adresse 0000h ist die IDLE-Adresse. Bei dieser Adresse wird kein Parameter gelesen oder geschrieben. Dies ist der Grundzustand nach Reset auf dem InterBus. Die Kennung 4B45h erscheint im 2. Wort IN.

Im 2. (und bei 32-Bit Datenbreite auch im 3.) Wort OUT werden beim Schreiben die Parameterdaten eingetragen. Beim Lesen ist der Wert beliebig.

Im 1. Wort IN erscheint nach einem Schreib- oder Lesevorgang wieder die Parameteradresse im Bereich vom 0..7FFFh sowie im höchsten Bit eine Fehlerkennung (ERR 0 = OK; 1 = Fehler).

Im 2. (und bei 32-Bit Datenbreite auch im 3.) Wort IN stehen nach einem Schreib- oder Lesevorgang die Parameterdaten (ERR = 0) oder ein Fehlercode (ERR = 1, siehe Abschnitt Fehlercodes).

Beim Schreiben von Parametern müssen die Parameterdaten im selben Zyklus wie die Parameteradresse zum InterBus geschrieben werden. Ist dies nicht gesichert, so muss zur Synchronisation zwischen verschiedenen Parameteradressen die IDLE-Adresse 0000h geschrieben werden (siehe Schreiben mit Synchronisation).

Alle Schreib- und Lesevorgänge werden mit indirekter Satzadressierung ausgeführt.

### <span id="page-16-0"></span>**6.1 Fehlercodes im IO-Modus**

Folgende Fehlercodes sind definiert:

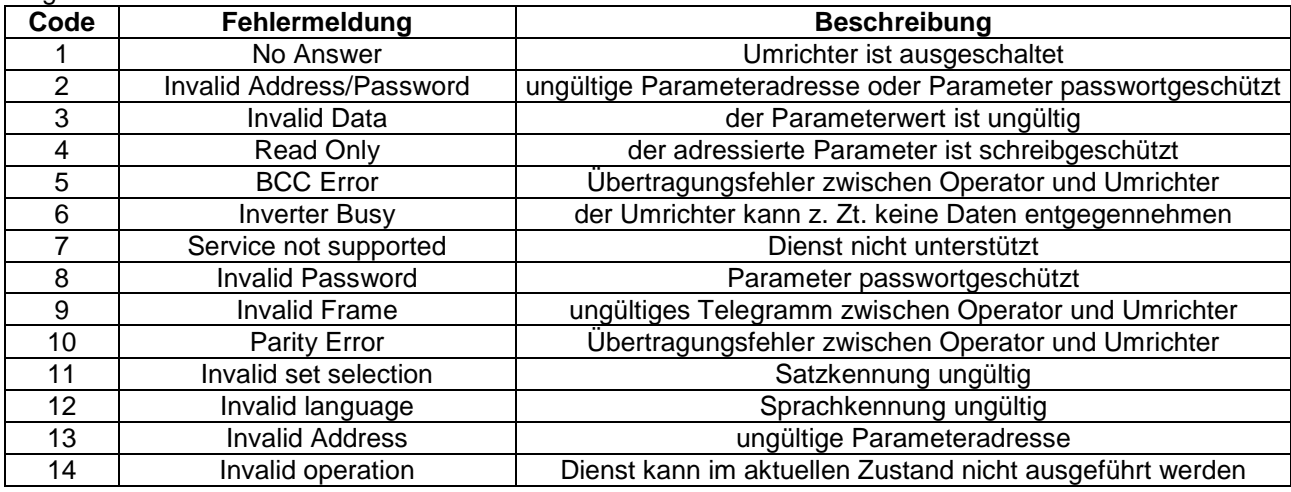

#### <span id="page-16-1"></span>**6.2 Lesen eines Parameters im IO-Modus**

Der Parameter mit der Adresse 2101h soll vom Umrichter gelesen werden.

Die Datenbreite ist auf 16 Bit eingestellt.

Dazu werden die OUT-Datenworte wie folgt gesetzt:

OUT1 = 2101h OUT2 = beliebig

Nachdem die Daten vom Umrichter verfügbar sind, wechseln die IN-Datenworte auf

IN1 = 2101h (Parameteradresse ) IN2 = 0044h (Parameterdaten)

Im Fehlerfall ist im 1. IN-Wort das höchste Bit gesetzt, im 2. IN-Wort steht der Fehlercode

IN1 = A101h (Parameteradresse + Fehlerbit) IN2 = 0002h (Fehler 2: Adresse ungültig)

Der adressierte Parameter wird ständig vom Umrichter gelesen und der jeweils neueste Parameterwert erscheint automatisch im 2. IN-Wort.

Anmerkung: Bei 32-Bit Parameterdaten sind IN2 und IN3 als vorzeichenbehafteter 32-Bit Wert zu verwenden.

#### <span id="page-16-2"></span>**6.3 Schreiben eines Parameters im IO-Modus (16-Bit Datenbreite)**

Der Parameterwert 1234h soll an die Adresse 3301h des Umrichters geschrieben werden.

Dazu werden die OUT-Datenworte IM SELBEN INTERBUSZYKLUS wie folgt gesetzt:

OUT1 = B301h (Adresse + Schreibkennung) OUT2 = 1234h (Daten)

Nachdem die Daten vom Umrichter quittiert worden sind, wechseln die IN-Datenworte:

IN1 = 3301h (Parameteradresse) IN2 = 1234h (Parameterdaten)

Im Fehlerfall ist im 1. IN-Wort das höchste Bit gesetzt, im 2. IN-Wort steht der Fehlercode

IN1 = B301h (Parameteradresse + Fehlerbit) IN2 = 0003h (Fehler 3: Daten ungültig)

Jeder Schreibvorgang wird nur EINMAL ausgeführt. Um erneut zu schreiben, muss mindestens ein OUT-Datenwort verändert werden (z.B. über die IDLE-Adresse).

### <span id="page-17-0"></span>**6.4 Schreiben eines Parameters im IO-Modus (32-Bit Datenbreite)**

Wie schreiben von 16-Bit Daten, jedoch werden OUT2 und OUT3 als 32-Bit vorzeichenbehaftete Daten interpretiert und IM SELBEN INTERBUSZYKLUS eingetragen: Wert 8000dez: OUT2 = 0000h; OUT3 = 1F40h Wert -8000dez: OUT2 = FFFFh; OUT3 = E0C0h

#### <span id="page-17-1"></span>**6.5 Schreiben mit Synchronisation im IO-Modus**

Die Synchronisation ist nur notwendig, wenn systembedingt das 1. und 2. oder 3. Wort OUT nicht gleichzeitig zum InterBus Host übertragen werden kann, so dass Parameteradresse und Parameterdaten nicht im selben InterBus-Zyklus erscheinen. Dies kann zur Folge haben, daß z.B. die neuen Parameterdaten an die vorherige Parameteradresse gesendet würden oder die alten Parameterdaten an die schon neue Parameteradresse geschickt würden. Alle neuen InterBus-Anschaltkarten haben jedoch Möglichkeiten, die Datenkonsistenz sicherzustellen, so dass dieses Verfahren wahrscheinlich nicht angewendet werden muß.

- 1. Idle-Adresse 0000h ins 1. Wort OUT schreiben.
- 2. Parameterdaten für den Parameter ins 2. Wort (ggf. auch 3. Wort) OUT schreiben.
- (Werden noch nicht geschrieben, da Adresse =  $0$  ist.)
- 3. Parameteradresse mit gesetztem Schreibbit ins 1. Wort OUT schreiben.
- 4. Warten bis diese Parameteradresse im 1. Wort IN erscheint, Fehlerbit beachten!

Ist das Fehlerbit 0, so wurden die Daten korrekt übernommen und der nächste Parameter kann geschrieben werden (weiter mit 1).

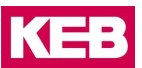

### <span id="page-18-0"></span>**7 Diagnoseschnittstelle**

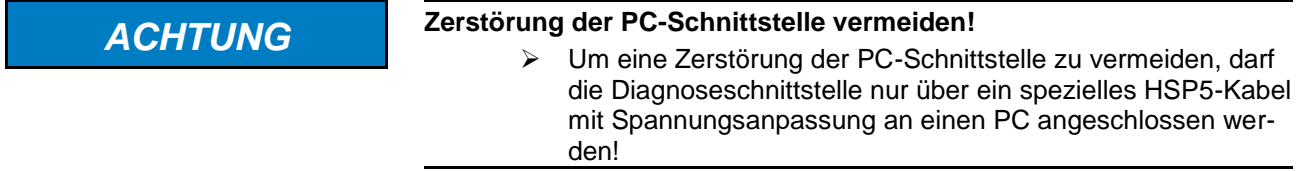

An die Diagnoseschnittstelle wird über einen Adapter ein HSP5-Kabel angeschlossen. Über die PC-Software COMBIVIS kann nun auf alle Umrichterparameter normal zugegriffen werden. Die Operator-internen Parameter wie InterBus-Prozessdatenlänge und –Belegung können ebenfalls ausgelesen und eingestellt oder mittels Download parametriert werden. Alternativ kann mittels der PC-Software HSP5-Monitor eine Überwachung des InterBus PCP- sowie Prozessdatenkanals erfolgen.

Separat erhältliches Zubehör HSP5-Kabel zwischen PC und Adapter: Art.Nr: 00F50C0-0010 Adapter D-Sub9/Western: Art.Nr: 00F50C0-0020

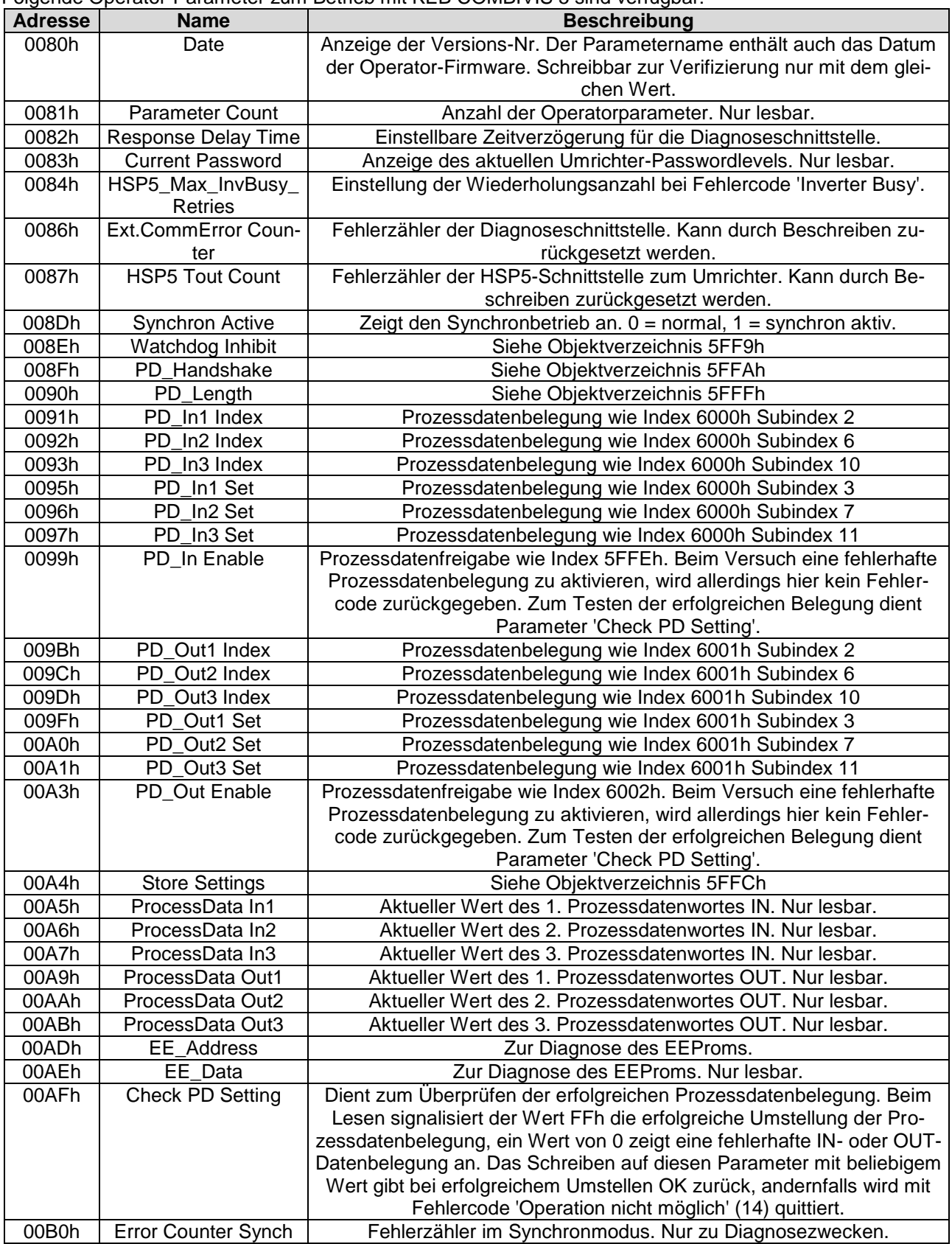

Folgende Operator-Parameter zum Betrieb mit KEB COMBIVIS 5 sind verfügbar:

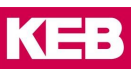

### <span id="page-20-0"></span>**8 Bedienung**

### <span id="page-20-1"></span>**8.1 Diagnoseelemente**

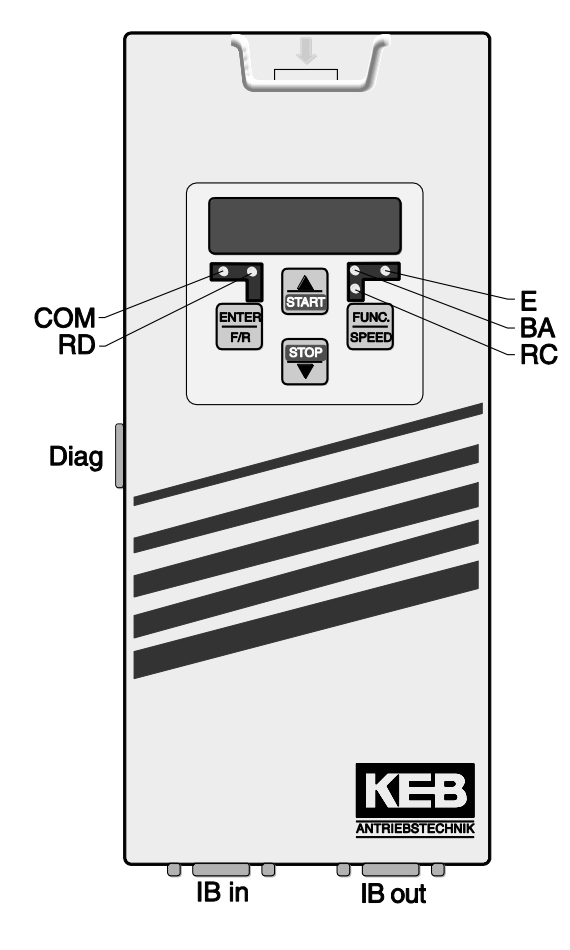

COM (grün) Leuchtet bei Kommunikation über InterBus PCP.

RD (rot) An: die weiterführende Fernbusschnittstelle (IB\_out) wurde vom Host abgeschaltet

BA (grün) An: InterBus läuft Blinkt: InterBus wurde vom Host gestoppt Aus: Fernbuskabel nicht vorhanden oder defekt / Host nicht in Betrieb oder defekt.

RC (grün) An: Fernbus betriebsbereit Aus: Fernbuskabel nicht vorhanden oder defekt / Host nicht in Betrieb oder defekt.

E (rot) An: betriebsbereit Blinkt: Umrichterstörung Aus: keine Versorgungsspannung

IB in Fernbus-Eingang (D-Sub 9-Stecker)

IB out Fernbus-Ausgang (D-Sub 9-Buchse)

Diag Diagnoseschnittstelle zum PC

#### <span id="page-21-0"></span>**8.2 Steckerbelegung**

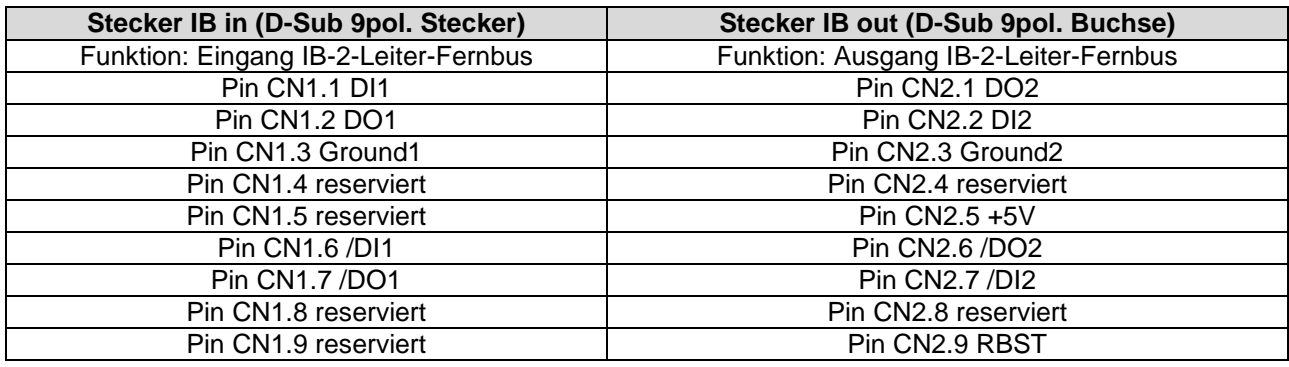

### <span id="page-21-1"></span>**8.3 Installation**

Busleitungen unbedingt getrennt von Netz- oder Motorleitungen des Umrichters verlegen! Weitere Hinweise siehe Betriebsanleitung zum Umrichter Teil 1.

#### **Konzept**

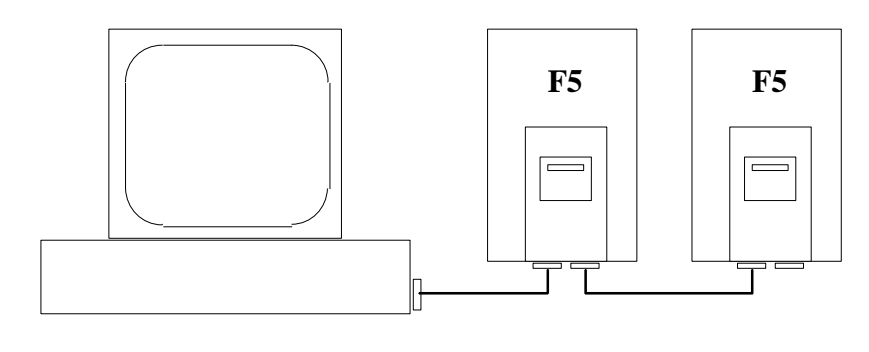

Host mit InterBus-Option F5-Umrichter mit<br>
(PC, VME, SPS) InterBus-Operato

InterBus-Operator

InterBus-2-Leiter Fernbuskabel 9pol/9pol D-Sub 9pol. Stecker D-Sub 9pol. Buchse<br>Pin 1 (DO2) Pin 1 (DI1) Pin 1 (DO2) Pin 2 (DI2) Pin 2 (DO1) Pin 6 (/DO2) Pin 6 (/DI1)<br>Pin 7 (/DI2) Pin 7 (/DO1 Pin 7  $(7D)$ <br>Pin 3 (GND) Pin  $3$  (GND) Pin 5  $(+5V)$  + Pin  $9(RBST)$  + Schirm (PE) Schirm (PE)

**Belgien** | KEB Automation KG Herenveld 2 9500 Geraardsbergen Belgien Tel: +32 544 37860 Fax: +32 544 37898 E-Mail: [vb.belgien@keb.de](mailto:vb.belgien@keb.de) Internet[: www.keb.de](http://www.keb.de/)

**Brasilien |** KEB SOUTH AMERICA - Regional Manager Rua Dr. Omar Pacheco Souza Riberio, 70 CEP 13569-430 Portal do Sol, São Carlos Brasilien Tel: +55 16 31161294 E-Mail: [roberto.arias@keb.de](mailto:roberto.arias@keb.de)

**P.R. China |** KEB Power Transmission Technology (Shanghai) Co. Ltd. No. 435 QianPu Road Chedun Town Songjiang District 201611 Shanghai P.R. China Tel: +86 21 37746688 Fax: +86 21 37746600 E-Mail: [info@keb.cn](mailto:info@keb.cn) Internet[: www.keb.cn](http://www.keb.cn/)

#### **Deutschland | Stammsitz**

KEB Automation KG Südstraße 38 32683 Barntrup Deutschland Telefon +49 5263 401-0 Telefax +49 5263 401-116 Internet: [www.keb.de](http://www.keb.de/) E-Mail[: info@keb.de](mailto:info@keb.de)

#### **Deutschland | Getriebemotorenwerk**

KEB Antriebstechnik GmbH Wildbacher Straße 5 08289 Schneeberg Deutschland Telefon +49 3772 67-0 Telefax +49 3772 67-281 Internet: [www.keb-drive.de](http://www.keb-drive.de/) E-Mail: [info@keb-drive.de](mailto:info@keb-drive.de)

**Frankreich** | Société Française KEB SASU Z.I. de la Croix St. Nicolas 14, rue Gustave Eiffel 94510 La Queue en Brie Frankreich Tel: +33 149620101 Fax: +33 145767495 E-Mail: [info@keb.fr](mailto:info@keb.fr) Internet: [www.keb.fr](http://www.keb.fr/)

#### **Großbritannien** | KEB (UK) Ltd.

5 Morris Close Park Farm Indusrial Estate Wellingborough, Northants, NN8 6 XF Großbritannien Tel: +44 1933 402220 Fax: +44 1933 400724 E-Mail: [info@keb.co.uk](mailto:info@keb.co.uk) Internet: [www.keb.co.uk](http://www.keb.co.uk/)

**Italien** | KEB Italia S.r.l. Unipersonale Via Newton, 2 20019 Settimo Milanese (Milano) Italien Tel: +39 02 3353531 Fax: +39 02 33500790 E-Mail[: info@keb.it](mailto:info@keb.it) Internet: [www.keb.it](http://www.keb.it/)

**Japan** | KEB Japan Ltd. 15 - 16, 2 - Chome, Takanawa Minato-ku Tokyo 108 - 0074 Japan Tel: +81 33 445-8515 Fax: +81 33 445-8215 E-Mail[: info@keb.jp](mailto:info@keb.jp) Internet: [www.keb.jp](http://www.keb.jp/)

**Österreich** | KEB Antriebstechnik Austria GmbH Ritzstraße 8 4614 Marchtrenk Österreich Tel: +43 7243 53586-0 Fax: +43 7243 53586-21 E-Mail[: info@keb.at](mailto:info@keb.at) Internet[: www.keb.at](http://www.keb.at/)

**Russische Föderation** | KEB RUS Ltd. Lesnaya str, house 30 Dzerzhinsky MO 140091 Moscow region Russische Föderation Tel: +7 495 6320217 Fax: +7 495 6320217 E-Mail[: info@keb.ru](mailto:info@keb.ru) Internet[: www.keb.ru](http://www.keb.ru/)

**Südkorea** | KEB Automation KG Room 1709, 415 Missy 2000 725 Su Seo Dong

Gangnam Gu 135- 757 Seoul Republik Korea Tel: +82 2 6253 6771 Fax: +82 2 6253 6770 E-Mail[: vb.korea@keb.de](mailto:vb.korea@keb.de)

**Spanien** | KEB Automation KG c / Mitjer, Nave 8 - Pol. Ind. LA MASIA 08798 Sant Cugat Sesgarrigues (Barcelona) Spanien Tel: +34 93 8970268 Fax: +34 93 8992035 E-Mail[: vb.espana@keb.de](mailto:vb.espana@keb.de)

**USA** | KEB America, Inc 5100 Valley Industrial Blvd. South Shakopee, MN 55379 USA Tel: +1 952 2241400 Fax: +1 952 2241499 E-Mail[: info@kebamerica.com](mailto:info@kebamerica.com) Internet[: www.kebamerica.com](http://www.kebamerica.com/)

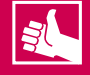

### **WEITERE KEB PARTNER WELTWEIT:**

www.keb.de/de/unternehmen/standorte-und-vertretungen

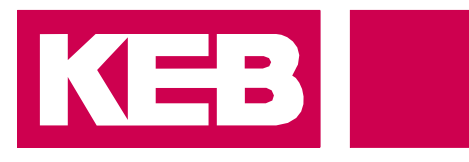

# **Automation mit Drive**

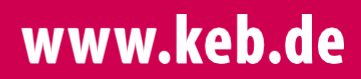

KEB Automation KG Südstsraße 38 32683 Barntrup Tel. +49 5263 401-0 E-Mail: info@keb.de